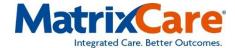

# DS1990A-F5+ IBUTTON 64 BIT ROM

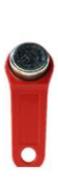

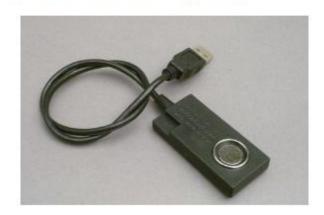

The iButton has two parts – an iButton, which is carried by the user (usually attached to a key fob or tag, etc.), and a reader (multiple users), which is attached to the computer, on which the iButton is placed to initiate the authentication. The 2nd Factor Authentication passwords are set up in the User ID Master for each user.

## **User ID Master Set Up:**

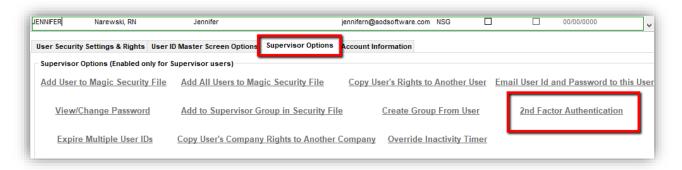

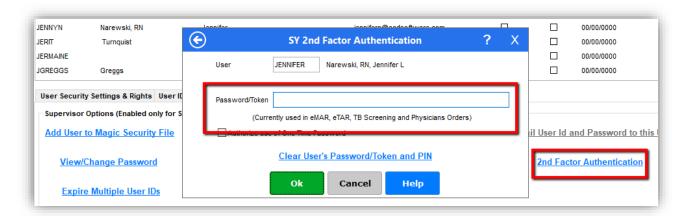

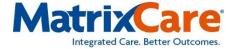

#### **Ohio Nurse 2-Factor Authentication**

## **Medical Record Set-up**

Clinical (EHR) > Medical Records... > Table Maintenance > Parameters (4451)

2nd Factor Authentication Procedure:

The 2nd Factor Authentication prompt will come up before and after using the eMAR (or eTAR, Physician Orders Entry, or TB Screening, according to the MR Parameter options selected)

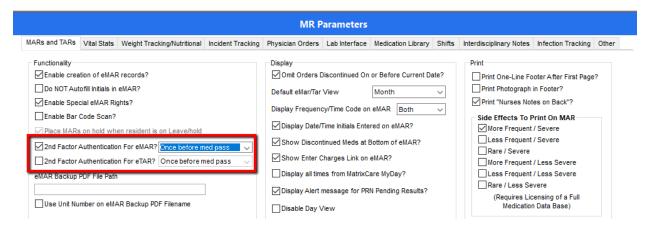

### Sample process:

- 1. The user places the iButton on the reader
- 2. The eMAR opens if the iButton matches what's entered in the User ID Master for use
- 3. All medications are administered, recorded and signed
- 4. When closing the eMAR, another prompt comes up to authenticate
- 5. The user places their iButton on the reader
- 6. The eMAR will close if the iButton matches what's registered for the user
- 7. If the iButton/Authentication does not match, the system will print a copy of the eMAR that will need to be signed and saved in the resident's medical records by the user.